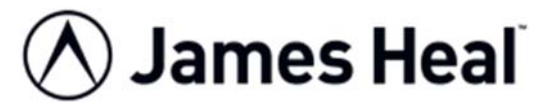

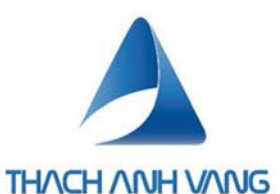

# **HƯỚNG DẪN SỬ DỤNG Wascator**

Standardised European Washing Machine Máy giặt theo tiêu chuẩn Châu Âu (ISO)

**MODEL: FOM71CLS**

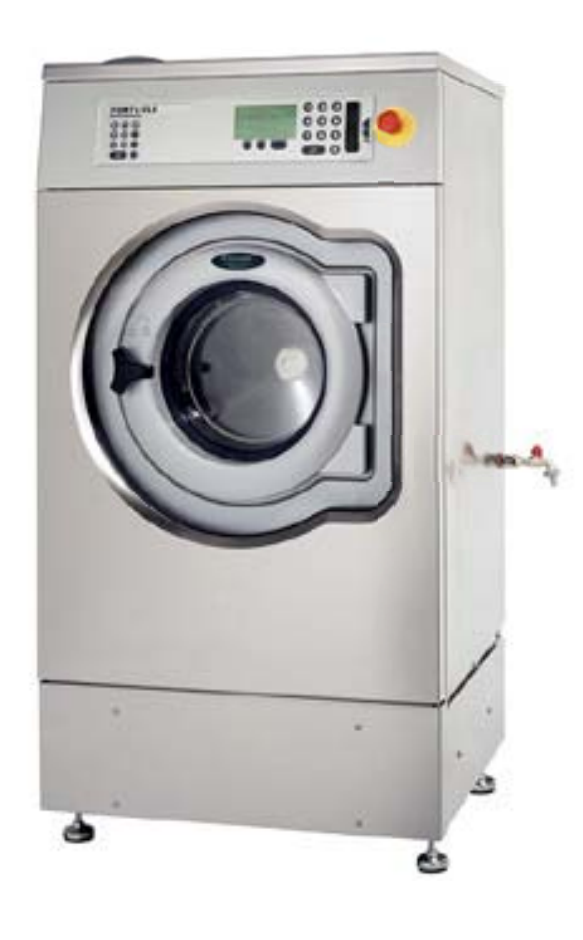

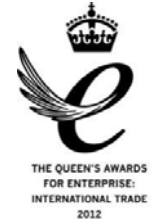

James H. Heal & Co. Ltd. *Publication 290-1717-1\$A*<br>
Publication 290-1717-1\$A Thạch Anh Vàng +84 (28) 225 345 88 ts@thachanhvang.com

Halifax, England

#### **Setting the Standard**

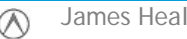

James Heal **Huong dan su dung Page 1 of 10** 

## **Cảnh báo và An toàn**

- Chỉ sử dụng máy giặt **Wascator** để giặt những đồ vật được chỉ định bởi nhà sản xuất. Bất kỳ các vật khác có thể gây nguy hiểm.

- Không giặt quần áo, mẫu thử bằng xăng, dung môi giặt khô hữu cơ, hoặc bất kỳ chất dễ bắt lửa nào khác. Những vật dụng này có thể bốc cháy hoặc nổ.

- Kiểm tra lồng giặt trước khi sử dụng.

-Đảm bảo khối lượng tải không vượt quá quy định của máy.

-Máy chỉ được bắt đầu sử dụng khi công việc lắp đặt đã chắc chắn hoàn tất : điện cấp, nước cấp và thanh bảo vệ lồng giặt đã được tháo rời khỏi máy, máy đã được cố định ở vị trí lắp đặt .

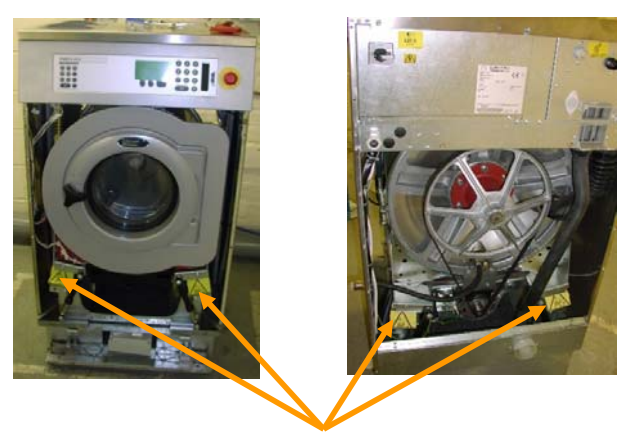

Thanh bảo vệ máy

- Tắt nguồn nước ,nguồn điện nếu máy không sử dụng trong khoảng thời gian dài.

#### *\* Nguy hiểm tràn!*

- Kiểm tra xem đường thoát nước trước khi vận hành máy. Chắc chắn rằng ống thoát nước được gắn chắc chắn vào trong đường thoát nước, vì lực nước trong ống xả có thể làm bung vòi xả ra ngoài.

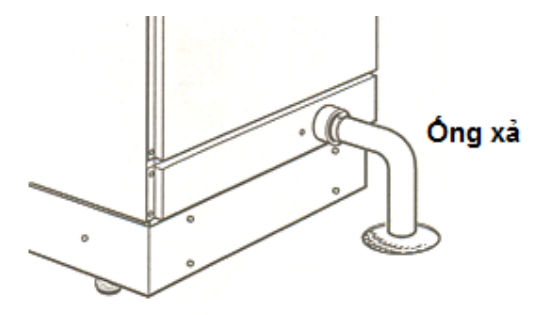

- Đảm bảo rằng các vật lạ (ví dụ: đinh, ghim, đồng xu, kẹp giấy) không được đặt vào trong máy. Các mặt hàng này có thể làm hỏng lồng giặt và gây hư hỏng cho quần áo.

- Chất tẩy nhuộm có thể chứa các hợp chất lưu huỳnh gây ăn mòn. Không sử dụng thuốc nhuộm cho máy này.

- Kính cửa lồng giặt sẽ rất nóng khi giặt ở nhiệt độ cao. Không được chạm vào kính tránh gây bỏng.

- Cần phải hiệu chuẩn, hiệu chỉnh máy ít nhất mỗi năm một lần bởi một **DỊCH VỤ HIỆU CHUẨN CỦA THẠCH ANH VÀNG** để đảm bảo máy hoạt động chính xác.

## **Xơ vải**

• Xơ vải tích lũy trong van xả ( ruột gà ) lâu ngày có nguy cơ làm máy không xả nước được . Máy báo lỗi " Error No Drain". Làm máy tạm ngưng hoạt động.

• Bảo trì ống thoát định kỳ bởi một nhân viên bảo trì máy chuyên dụng.

## **CÁC BỘ PHẬN CẦN BIẾT TRÊN MÁY WASCATOR**

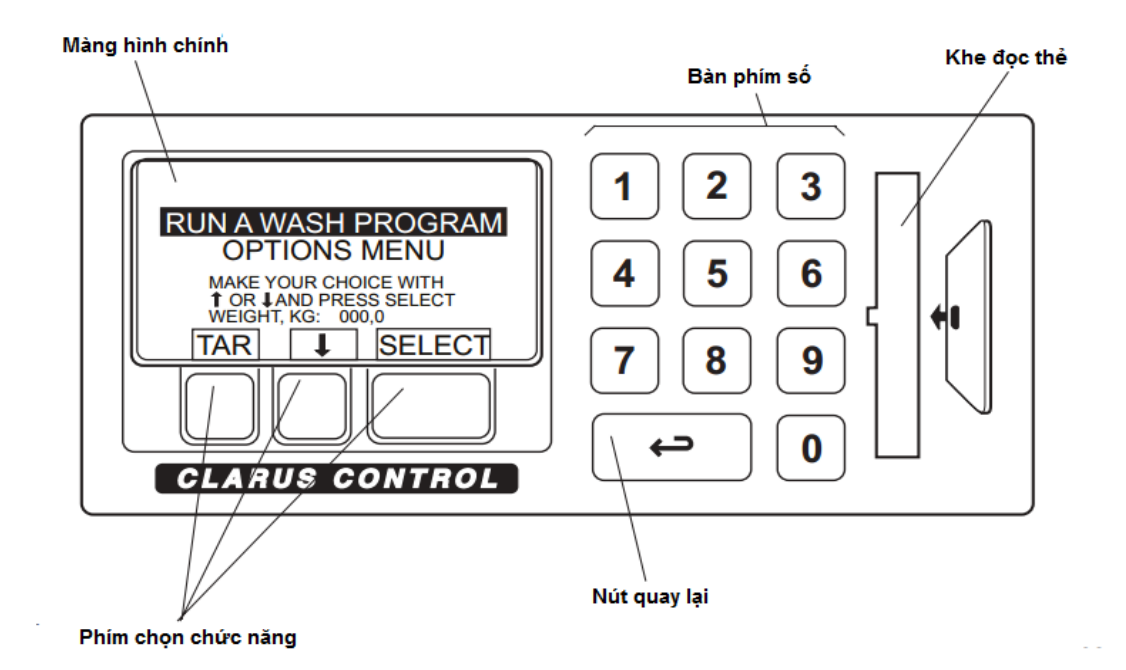

- *1. Màn hình chính dùng để hiển thị các thông tin làm việc.*
- *2. Bàn phím số dùng để cài đặt chương trình, cài đặt các thông số.*
- *3. Khe đọc thẻ dùng để cắm thẻ dùng để đọc hoặc copy chương trình giặt .*
- 4. Phím chon chức năng dùng để chon chức năng hiến thi tương ứng.
- *5. Phím quay lại sử dụng khi muốn quay lại phần hiện thị trước đó.*

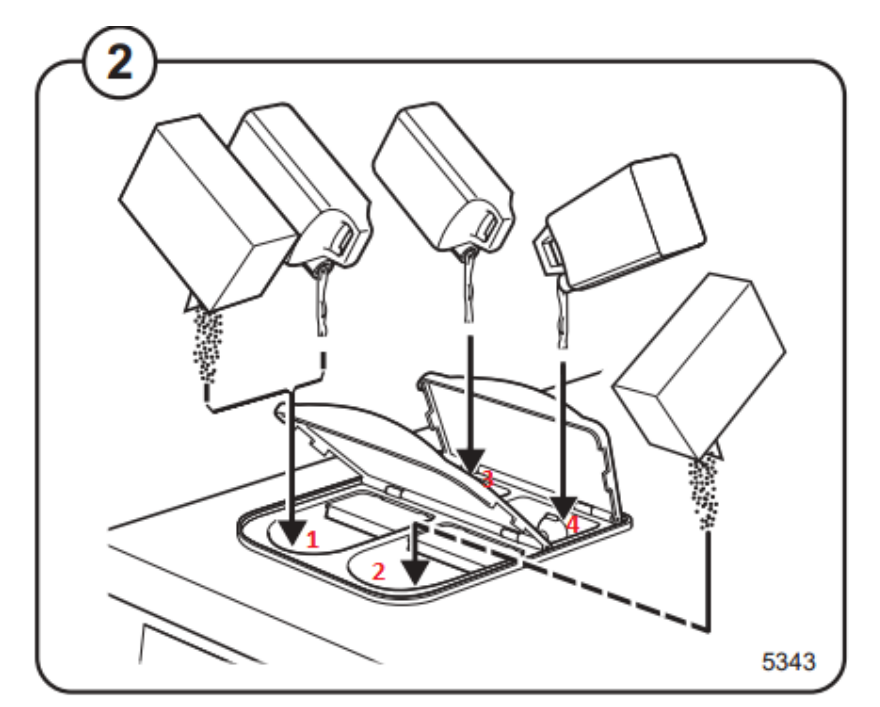

*Hình 2. Khay chứa chất tẩy,nước xả vải.* 

- Như hình 2, trên máy có 4 khay chứa chất tẩy, nước xả theo mục đích sử dụng như sau ( trên khay có ghi số thứ tự):
	- + Khay 1 : Trước khi giặt ( chất bột hoặc pha nước đổ vào trong lúc máy đang vào nước )
	- + Khay 2 : Trong khi giặt chính ( chất tẩy dạng bột ).
	- + Khay 3 : Nước xả.
	- + Khay 4 : Trong khi giặt chính ( Chất tẩy lỏng )

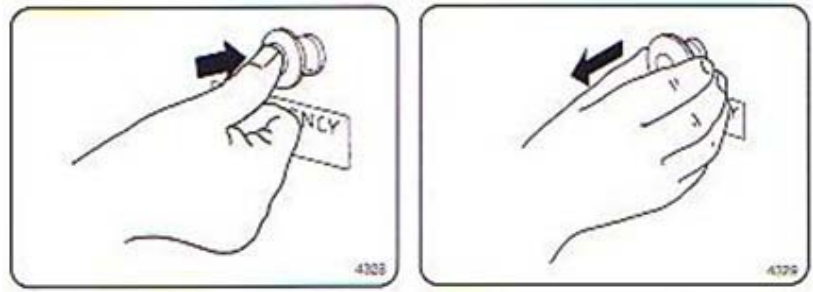

*Hình 3. Nút dừng khẩn cấp* 

-Nút dừng khẩn cấp sử dụng khi có vấn đề xảy ra trong quá trình sử dụng.

- + Nhấn vào : Dừng máy .
- + Kéo ra : Reset dừng máy.

## **HƯỚNG DẪN SỬ DỤNG MỘT CHƯƠNG TRÌNH GIẶT**

1. Bật công tắc nguồn phía sau máy lên chế độ "ON".

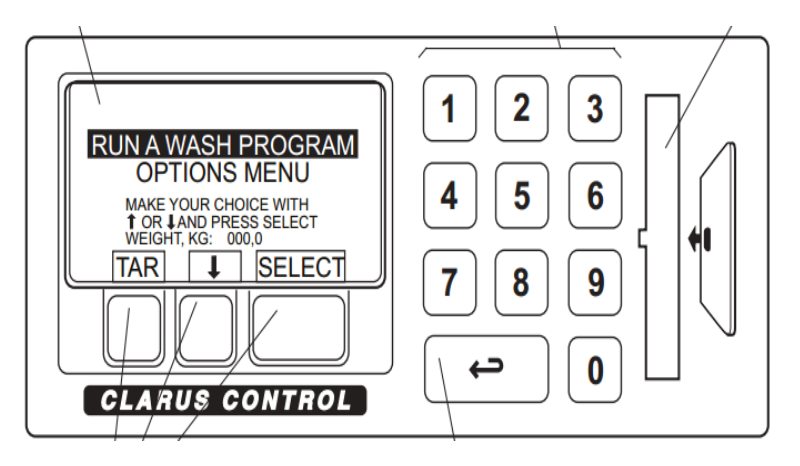

#### **Màn hình chính :**

Khi bật máy lên sẽ xuất hiện màn hình chính như bên .

- Bấm " Tar" để đưa khối lượng đầu về zero "0" khi màn hình hiển thị khối lượng vượt quá ±0.1 Kg.
- Chọn một chương trình có sẵn bằng cách: + Bấm số thứ tự chương trình lên màng hình bằng bàn phím số bên cạnh. Vd: Chương trình "4N" có số thứ tự lưu là 29 thì bấm bàn phím số 29.

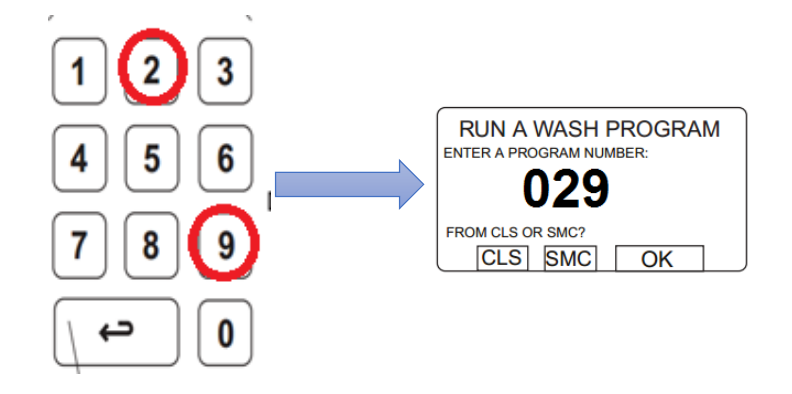

 Bấm số chương trình 29 Màng hình hiển thị số 029 + Nếu không nhớ số thứ tự chương trình vào " Run A Wash Program" màng hình sẽ hiển thị:

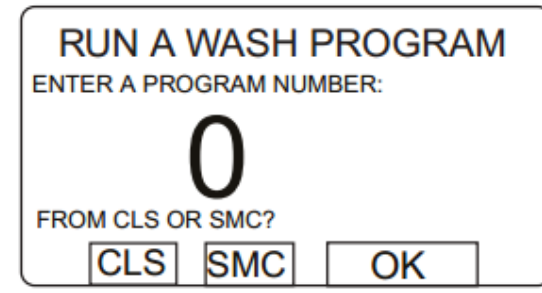

Nếu chọn chương trình lưu trên máy thì chọn "CLS" , nếu chương trình lưu trên thẻ thì chon "SMC".

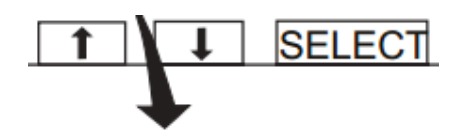

Sau đó sử dụng mũi tên lên, xuống để chọn chương trình theo mong muốn.

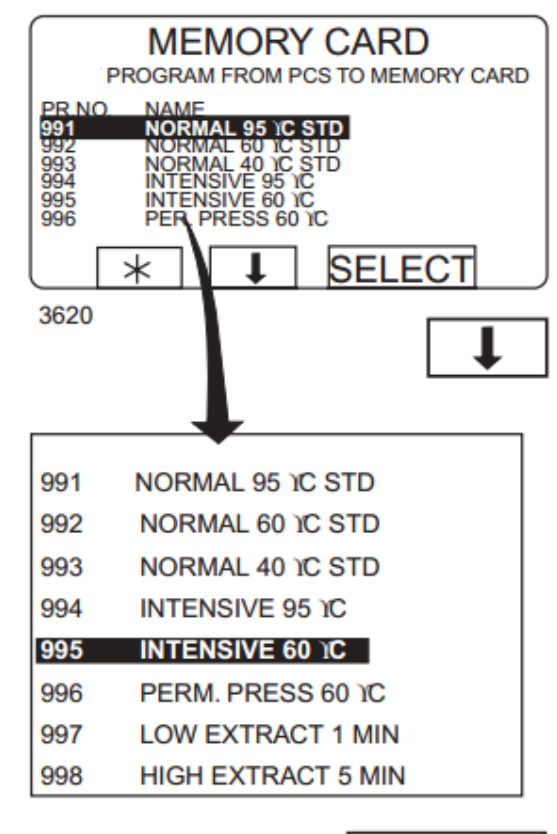

\*Note:

+ PR NO: 991,992,993….là số thứ tự lưu chương trình trên " Card" hoặc máy*.( Lưu ý : cần nhớ số thứ tự của một số chương trình hay sử dụng để nhập trực tiếp ngoài màng hình chính khi cần dùng).*

+ Name: 4N, 6N, 3N, Normal 95.. là tên chương trình cần sử dụng , thông thường đặt theo tên của " TM-Test Method" cho dễ sử dụng.

Chọn "Select". Màn hình hiển thị.

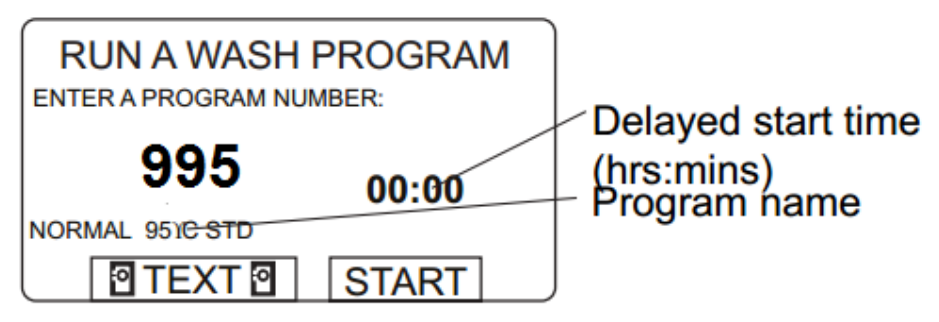

**SELECT** 

- Để bắt đầu chương trình bấm " Start". Máy sẽ bắt đầu chạy chương trình đã chon.

- Chương trình đang chạy sẽ hiển thị một số thông tin trên màn hình .

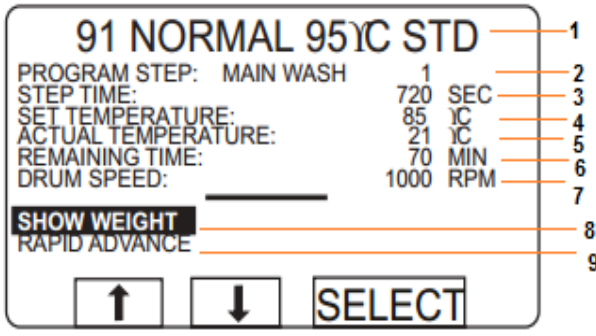

- 1.Tên chương trình.
- 2.Đoạn chương trình đang thực hiện.
- 3.Thời gian để chạy hết đoạn chương trình tương ứng ( max. 3599 s)
- 4.Nhiệt độ cài đặt.
- 5. Nhiệt độ hiện tại.
- 6. Thời gian còn lại.
- 7. Tốc độ.
- 8. Hiển thị khối lượng (tải) hiện tại.
- 9. Xem chu trình giặt.

-Prewash, Main wash, Rinse, Drain, Soak ( Length of program step max. 9998 seconds) -Nhiệt độ gia nhiệt lớn nhất .97 ºC.

-Chương trình giặt sẽ kết thúc khi máy chạy qua lần lượt các chu trình giặt cho đến kết thúc. ( Chu trình giặt dài hay ngắn , nhiều hay ít tùy thuộc vào tiêu chuẩn cần sử dụng)

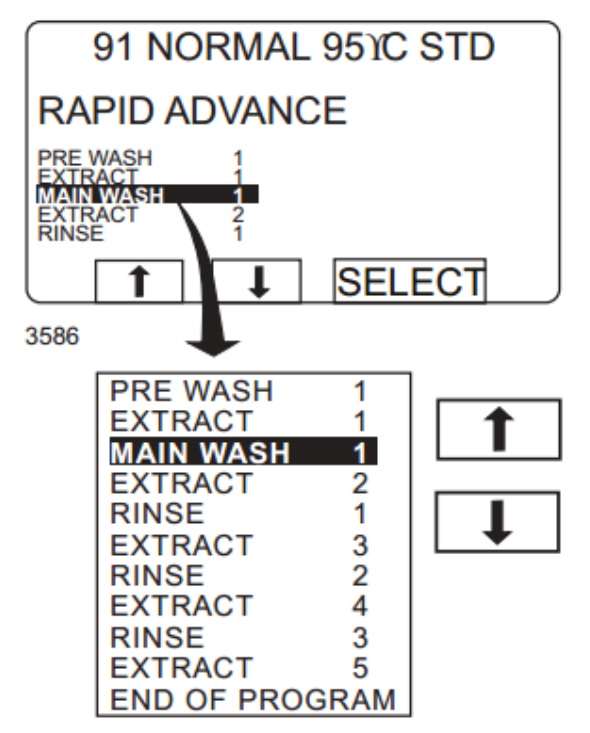

- + Vào "Rapid Advance" để xem chu trình giặt  *(Có thể xem tên những chu trình, số lần lập, chu trình giặt hiện tại ).*
- + Chương trình giặt kết thúc khi đến" End Of Program", còi báo kết thúc sẽ hoat động . Lúc này có thể mở cửa bình thường.
- + Để hủy chương trình đang giặt khi cần thiết bằng cách di chuyển mũi tên lên xuống chọn "End Of Program".

## **SAO CHÉP CHƯƠNG TRÌNH**

1.Sao chép chương trình từ thẻ sang máy.

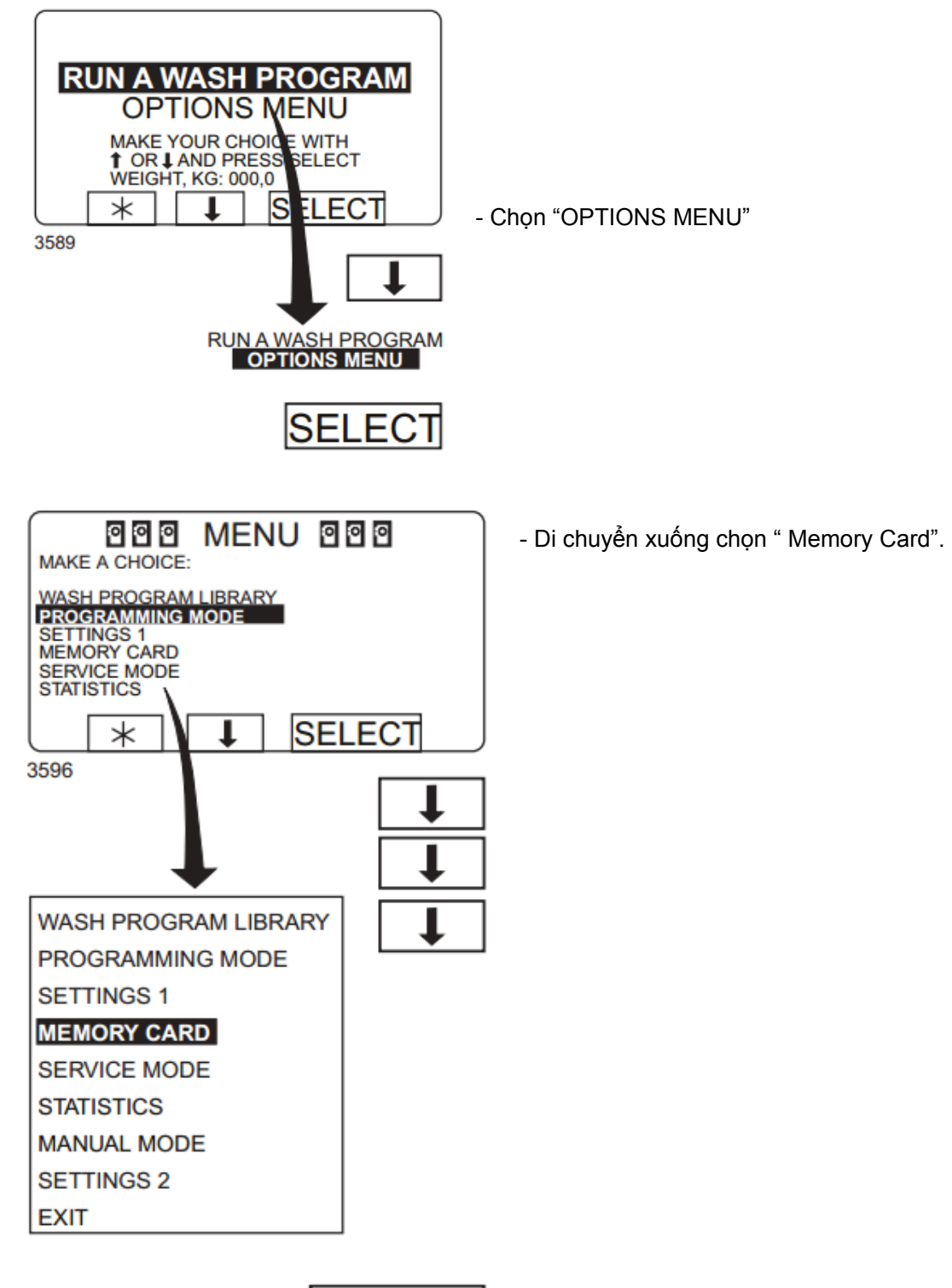

**SELECT** 

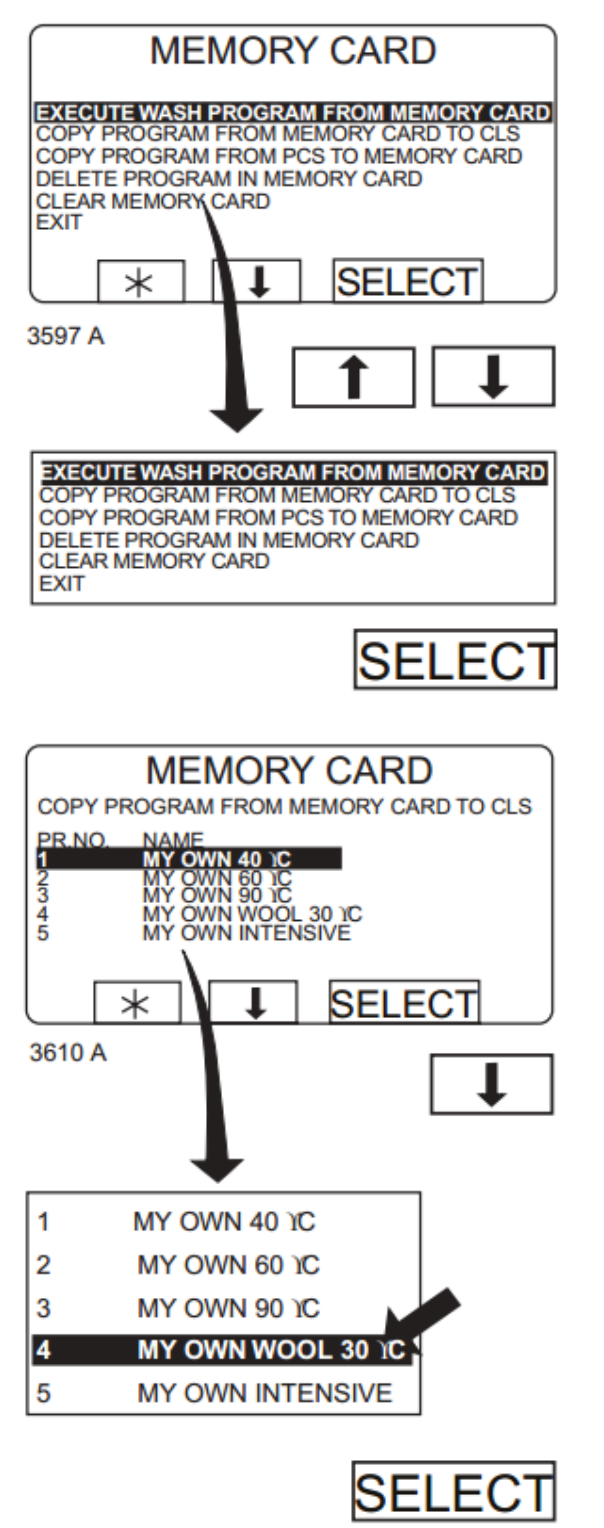

-" Execute Wash Program From Memory Card" , xem các chương trình đang có trong thẻ.

- Chọn "Copy Program From Memory Card to CLS" , để sao chép chương trình giặt từ thẻ sang máy.

+ Lúc này các chương trình trong thẻ sẽ hiện ra , chọn chương trình cần "Copy" , chon Select.

+ VD: Chọn chương trình giặt " My own wool 30ºC" . Nhấn "Select".

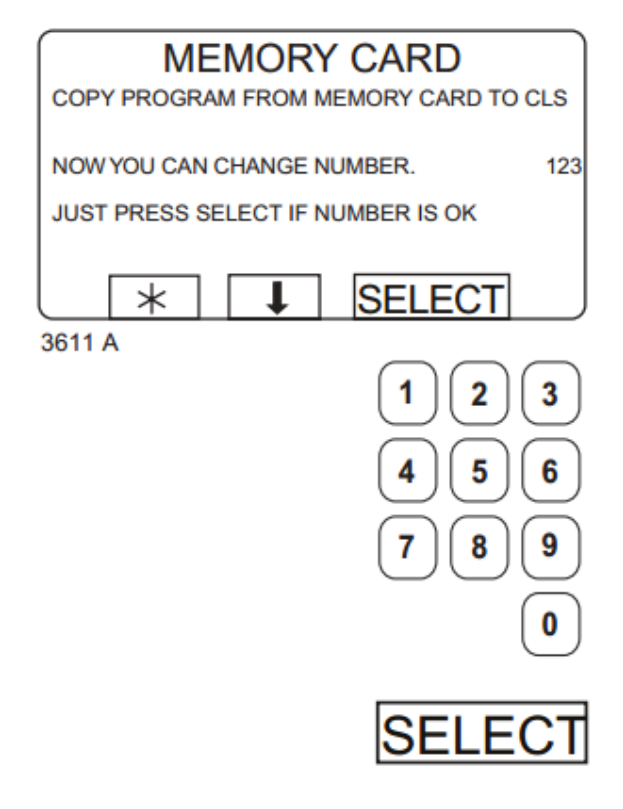

- + Lúc này màng hình Copy sẽ hiện ra .
- + Chọn số thứ tự để sao lưu trên máy bằng cách nhấn vào bàn phím số để chọn số lưu cần dùng. VD : 123
- + Sau đó nhấn Select, máy sẽ tự lưu.

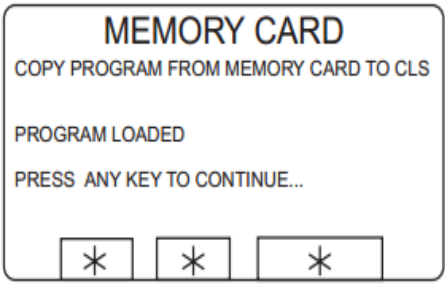

3612 A

+ Nhấn quay lại thẻ để tiếp tục "copy" tương tự.

\**Chú ý: Không nên lưu tên chương trình trùng với chương trình đã có trong máy để tránh không bị mất chương trình gốc .* 

2.Tương tự như thế ta có thể sao chép chương trình từ máy sang thẻ.

### **KIỂM TRA VÀ HIỂU CHUẨN LẠI MỰC NƯỚC.**

1.Kiểm tra mực nước.

- Giữ lồng giặt cố định.
- Kiểm tra lồng giặt .
- Đặt thước đo mực nước vào lồng giặt.

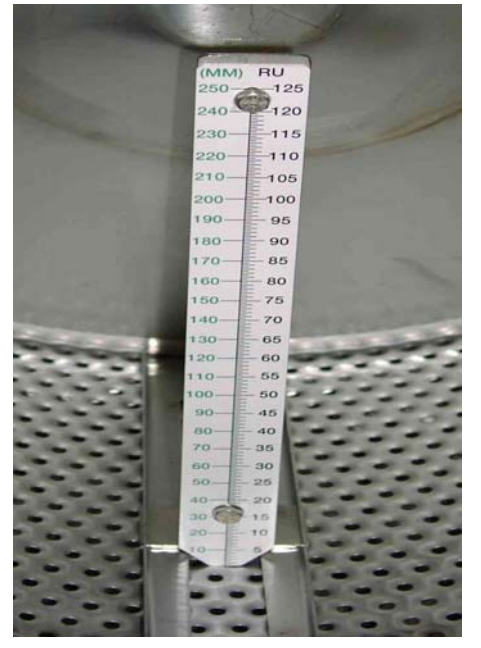

- + Đặt thước sao cho vuông góc như hình vẽ.
- + Chân thước chạm đáy lồng giặt.
- + Lau sạch kính cửa máy để quan sát .
- + Đóng cửa lồng.
- + Chọn Chương trình có số thứ tự 992.
- + Bấm "Start" để tiến hành kiểm tra mực nước.

+Khi máy đang chạy vào "Rapid Advance" , kéo xuống dưới chọn " Drain 5" , thứ tự mực nước sẽ được kiểm tra lần lượt từ 100, 130, 160, 200 mm .

+ Chú ý khi nước xả vào ở mức nước nào thì đọc mực nước đó, khi có tiếng còi từ máy hoạt động . Mực nước sẽ được giữ nguyên và xem giá trị trên thước.

+ Sau đó nhấn " Start để tiếp tục kiểm tra mực nước tiếp theo ( máy tự động xả nước và chạy mực nước tiếp theo ) cho đến khi kết thúc ở mức nước 200 mm.

+ Sau đó so sánh kết quả kiểm tra với dung sai ± 5mm. + Nếu giá trị đọc được vượt qua khỏi mức giới hạn cho phép thì ta tiến hành hiệu chuẩn lại mực nước. Xin liên hệ TAV để được hổ trợ tốt nhất.